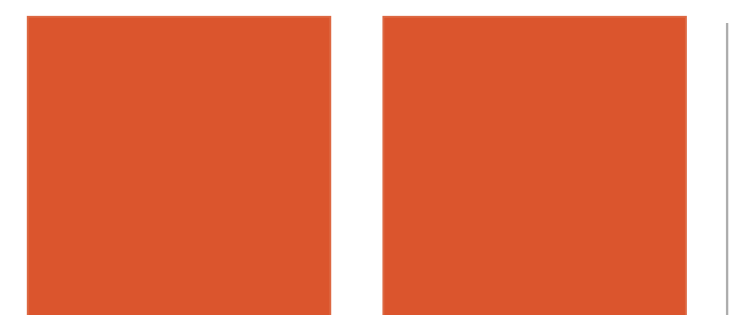

## **TABLETY DO ŠKOL**

**– POMŮCKA PRO PEDAGOGA VE SVĚTĚ DIGITÁLNÍHO VZDĚLÁVÁNÍ**

# **Profil Školy21 jako pomůcka pro ředitele**

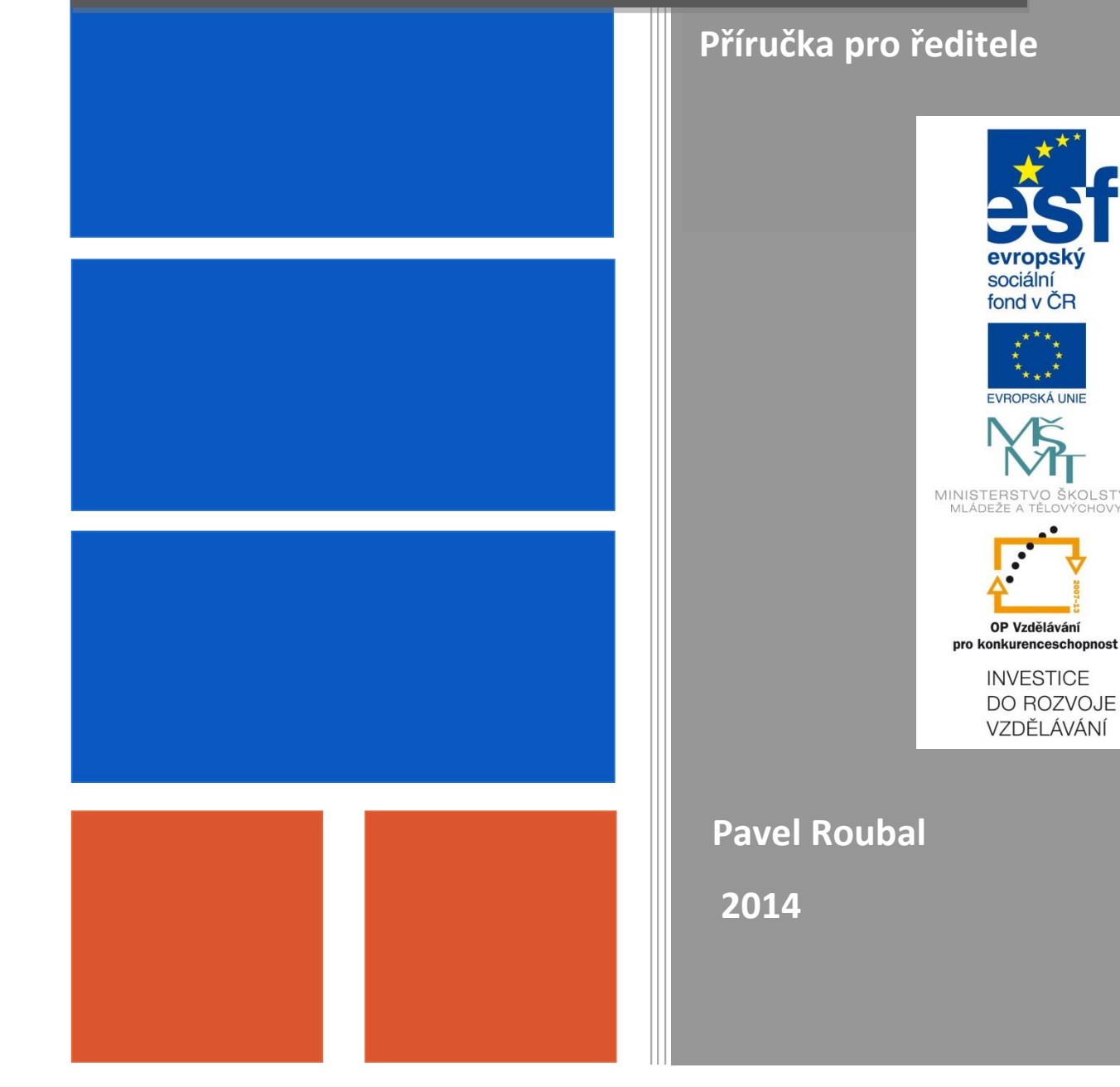

Název projektu: Tablety do škol - pomůcka pro pedagoga ve světě digitálního vzdělávání Registrační číslo projektu: CZ.1.07/1.3.00/51.0002

Tento produkt je spolufinancován z Evropského sociálního fondu a státního rozpočtu České republiky.

## **Toto dílo je licencováno pod licencí Creative Commons.**

[Uveďte autora – Neužívejte komerčně – Zachovejte licenci].

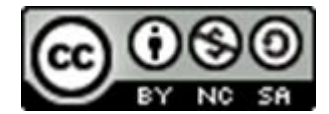

# <span id="page-2-0"></span>Obsah

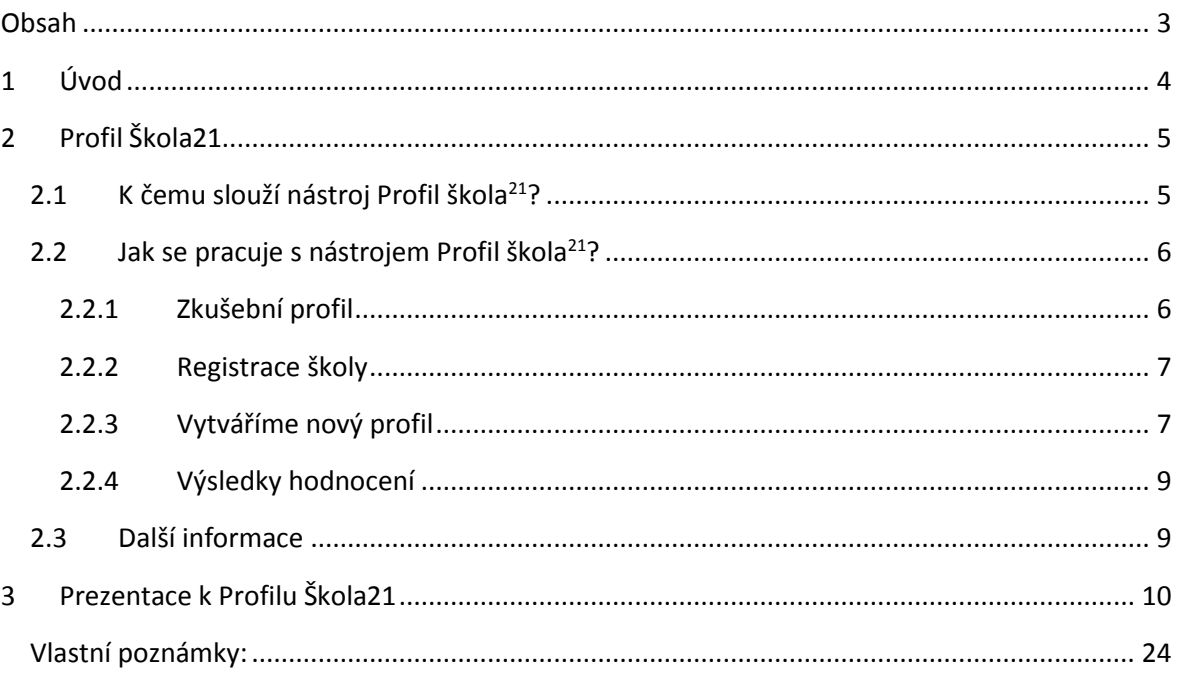

# <span id="page-3-0"></span>**1 Úvod**

*Sada publikací pro projekt "Tablety do škol" obsahuje celkem 4 materiály:*

- 1. Profil Škola 21 jako pomůcka pro ředitele.
- 2. Cloud jako nástroj pro řízení a vedení lidí.
- 3. Internet a zákony.
- 4. Výběrová řízení.

*Tato část materiálů se zabývá obecnými oblastmi, které však zásadně ovlivňují nasazení a využití tabletů a obecně ICT technologií ve škole.* 

*Dlouhodobé plánování využívání ICT ve škole je náplní nástroje Profil Škola21.* 

# <span id="page-4-0"></span>**2 Profil Škola21**

Začneme od konce  $\odot$ , **tedy od systémového přístupu a celkového přehledu**. Vytvořte si Pro**fil Škola21** své školy a zamyslete se nad jeho jednotlivými otázkami. Zjistíte, že celkový pohled je opravdu důležitý a přitom není složitý ani nezabere mnoho času. Jeho části přehledně ukazuje následující obrázek.

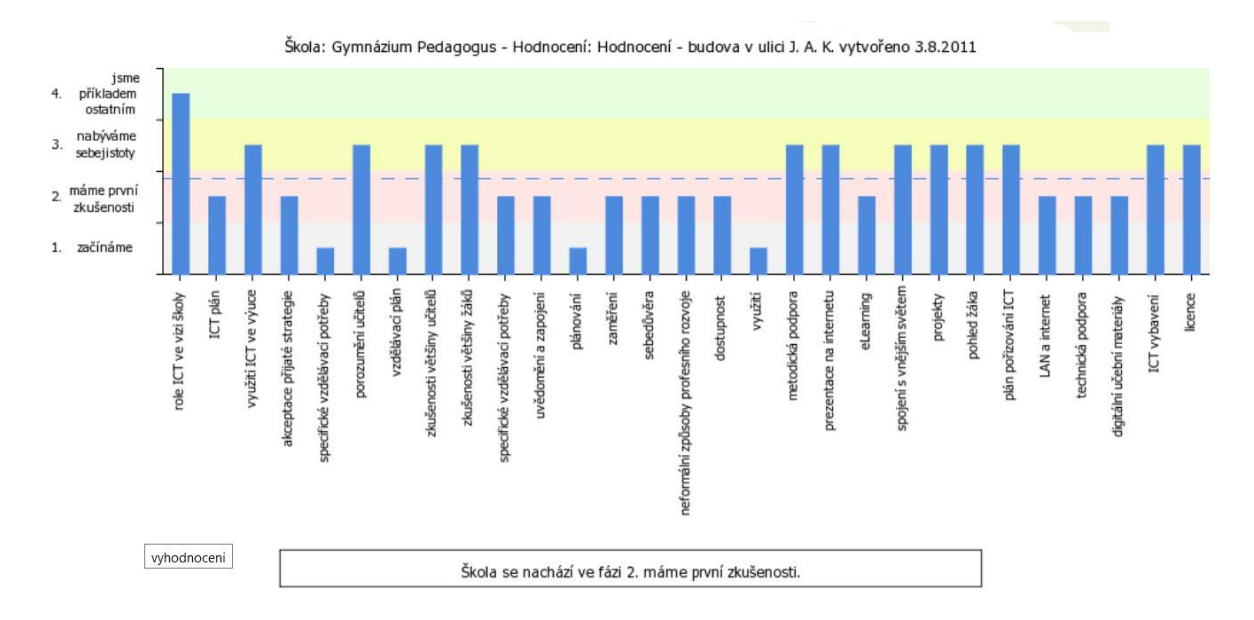

Poznámka: Nástroj Profil21 byl povinnou součástí projektu "Šablony" pro střední školy, pro základní však ne. Proto je zde uveden, i když ředitelé středních škol s ním nejspíše již mají praktické zkušenosti a výklad jeho fungování nepotřebují.

## <span id="page-4-1"></span>**2.1 K čemu slouží nástroj Profil škola<sup>21</sup>?**

A proč je MŠMT vyžadován ve všech projektech?

*Protože plánování a využívání ICT ve výuce je dlouhodobý systémový proces, který zahrnuje mnoho navzájem provázaných oblastí. Většinou není čas/prostor na to se jim věnovat a vůbec si je najednou uvědomovat. Nástroj Profil21 je odborníky vypracovaný systém oblastí využívání ICT ve školství, který poměrně přehledným a jednoduchým způsobem umožňuje udělat si celkový pohled na jednotlivé oblasti využívání ICT. Slouží proto zejména vedení školy a ICT koordinátorovi ve škole, aby při plánování rozvoje nezapomínali na některé, v určité chvíli "nehořící", oblasti.*

**http://skola21.rvp.cz/** 

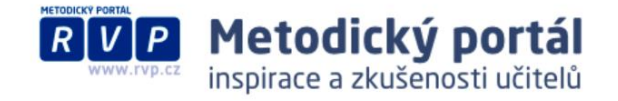

Sám sebe charakterizuje tento nástroj na svých stránkách takto:

Co je Profil Škola<sup>21</sup>

Profil Škola<sup>21</sup> – model integrace technologií do života školy je evaluační nástroj, který na základě sledování více různých indikátorů pomáhá školám zjistit, do jaké míry se jim daří začlenit informační a komunikační technologie (ICT) do života celé školy.

## <span id="page-5-0"></span>**2.2 Jak se pracuje s nástrojem Profil škola<sup>21</sup>?**

*Ideální je využití tohoto nástroje k posouzení pokroku v jednotlivých oblastech nasazení ICT ve škole v určitém časovém období, ev. před a po nějakém projektu. (Proto je také tento nástroj v tomto projektu vyžadován.)*

- **1) Na začátku projektu vytvoříme vstupní profil školy, nejlépe se stanovením cílů, kterých v projektu dosáhneme.**
- **2) Na konci projektu si ho znovu projdeme a vytvoříme výstupní profil, který bude odrážet dosažený stav.**

Můžeme pak posoudit, jak projekt přispěl (či nepřispěl) k posunu v jednotlivých oblastech.

### <span id="page-5-1"></span>**2.2.1 Zkušební profil**

Na stránkách **<http://skola21.rvp.cz/>** je k dispozici možnost vytvořit si zkušební profil (své) školy, který ukáže všechny oblasti (otázky) jednotlivých oblastí ICT ve škole s tím, že se po dokončení ztratí, nikam se tedy neukládá:

#### Vyzkoušejte si

Vyzkoušejte si tento nástroj anonymně |<br>Projděte si Profil Skola + anonymně a vyzkoušejte jeho možnosti. Žádná data nebudou uložena, po zavření okna prohlížeče budou všechna data ztracena. Tato nabídka neobsahuje některé zaiímavé funkce.

Skutečný ICT profil školy je k dispozici na stejné stránce **<http://skola21.rvp.cz/>** pod odkazem:

### Vytvořte, upravujte ICT profil své školy

Vytvořte ICT profil vaší školy Zjistěte, v jaké fázi začlenění ICT do života školy se vaše škola nachází, porovnejte se s ostatními školami, naplánujte si jednotlivé kroky budoucího rozvoje školy. K těmto datům pak má přístup pouze určená osoba ze školy, např. vy. Ostatní vidí pouze anonymizované statistiky vybraného vzorku škol (např. průměr všech ZŠ v Libereckém kraji).

### <span id="page-6-0"></span>**2.2.2 Registrace školy**

Pro vytvoření "ostrého" profilu školy je nutné **mít účet na portálu RVP**. Pokud jej máte, přihlaste se na webové stránce portálu.

Uživatel nepřihlášen | Přihlásit Registrace | Zapomenuté heslo

Pokud ne, objeví se po výběru tvorby nového portálu stránka s přihlášením uživatele, která obsahuje také možnost zahájit registraci nové školy:

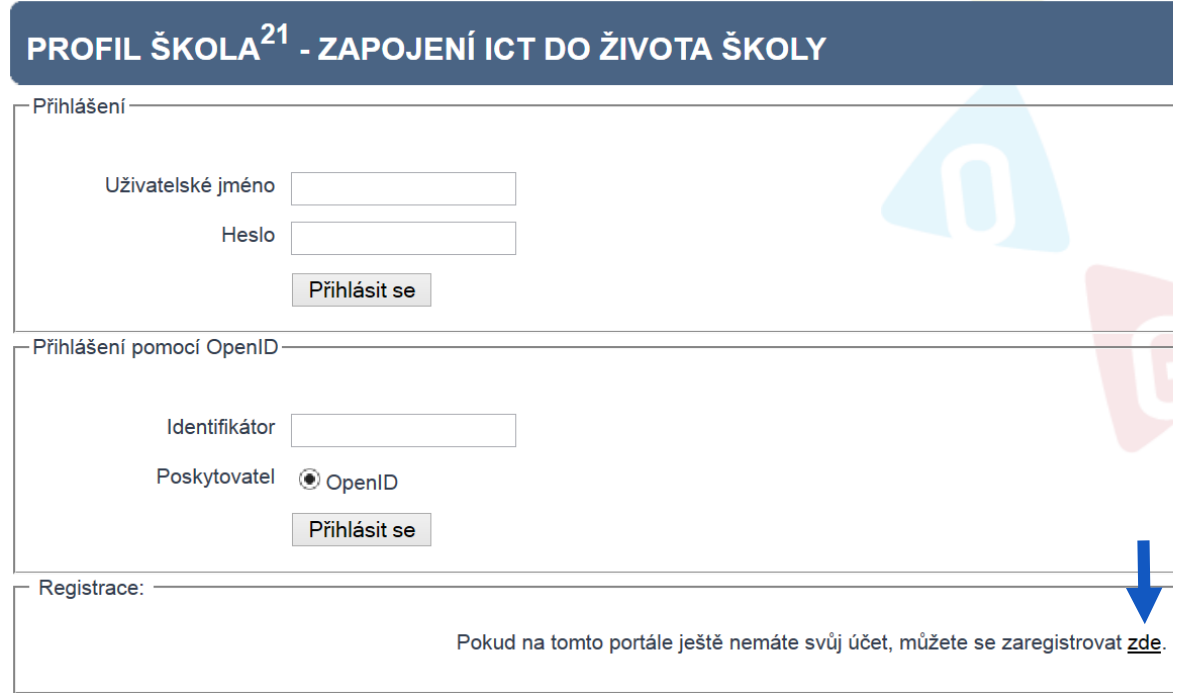

Registrace nové školy je vpravo dole, skládá se z obvyklých náležitostí registrace na webovém portálu, tj. zadání uživatelského jména, hesla a osoby, která je za školu na tomto portálu odpovědná.

**Poznámka: OpenID** je služba poskytovaná sdružením CZ.NIC (což je velmi důležitá organizace, spravující českou doménu – webové jméno – první úrovně **.CZ**) pro ověřené, šifrované, a tedy výborně zabezpečené přihlašování jedním uživatelským účtem k různým webovým serverům..

### <span id="page-6-1"></span>**2.2.3 Vytváříme nový profil**

Po přihlášení uživatele můžeme vytvořit nový vstupní profil, nebo k již existujícímu vstupními profilu vytvořit (na konci projektu) profil výstupní. Přesněji, můžeme k jednomu profilu školy vytvořit množství hodnocení a sledovat tak vývoj své školy v oblasti ICT v čase.

### **Profil škola 21 počítá s těmito čtyřmi fázemi vývoje školy:**

- 1. začínáme,
- 2. máme první zkušenosti,
- 3. nabýváme sebejistoty,
- 4. jsme příkladem ostatním.

Škola se do jednotlivých fází zařazuje (sama) v jednotlivých oblastech – předkládaných otázkách, ty jsou seskupeny v **indikátorech**.

Indikátory vyjadřují jednotlivé oblasti (samo)hodnocení (autoevaulace) školy, jsou přehledně zobrazeny v pravé části okna a při tvorbě profilu vidíme ihned, ve které fázi vyplňování právě jsme.

Jednotlivé otázky představují oblasti dílčího hodnocení, u každé z nich zaškrtnutím vybereme stávající stav.

#### **INDIKÁTORY**

```
1. řízení a plánování
```
- role ICT ve vizi školy o ICT plán
- 
- o využití ICT ve výuce o akceptace přijaté strategie
- o specifické vzdělávací potřeby
- 2. ICT ve Školním vzdělávacím programu
- 3. profesní rozvoj
- 4. integrace ICT do života školy
- 5. ICT infrastruktura

Navíc máme možnost si ihned *naplánovat opatření*, která povedou školu k pokroku v této otázce. Také je zde volitelně možné uvést *komentář*, tj. své poznámky k dané otázce (například určení odpovědné osoby za tuto oblast apod.):

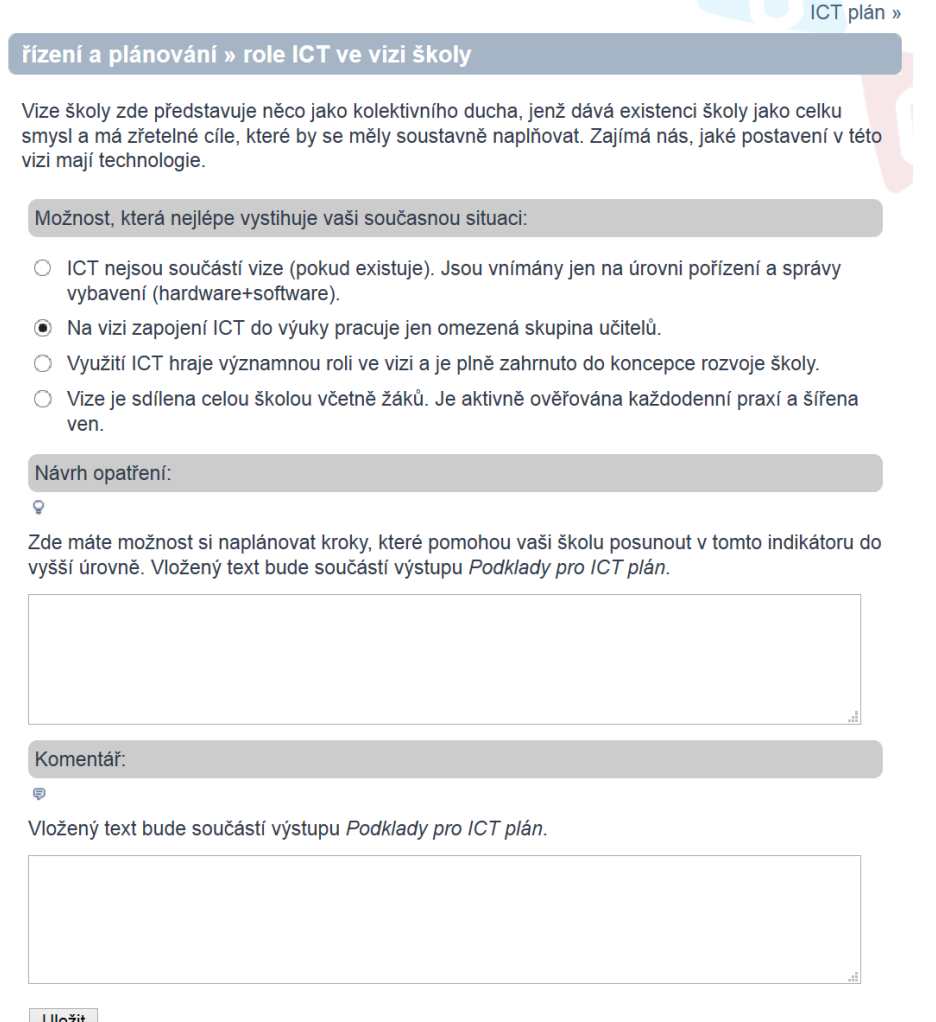

Uložit

Po vyplnění otázky klepneme na tlačítko **Uložit**, odpověď se uloží a zároveň přejdeme na další otázku. V pravé části (Indikátory) můžeme přecházet mezi otázkami vpřed i vzad.

### <span id="page-8-0"></span>**2.2.4 Výsledky hodnocení**

#### **VÝSLEDKY**

Po vyplnění všech otázek máme k dispozici několik grafů. Nejzajímavější je nejspíše možnost porovnání aktuálního stavu školy s průměrem ostatních škol podobného typu

Vyhodnocení **De** Porovnání Podklady pro ICT plán

Graf přehledně ukazuje úrovně dosažené naší školou v porovnání s úrovní, kterou si u sebe zadaly podobné školy:

## Toto je pouze ukázka

Chcete-li využít tuto funkci, přejděte na Vytvořte, upravujte ICT profil své školy.

Porovnání dle druhu školy - Škola: Gymnázium Pedagogus - Hodnocení: Hodnocení - budova v ulici J. A. Komenského vytvořeno 3.8.2011

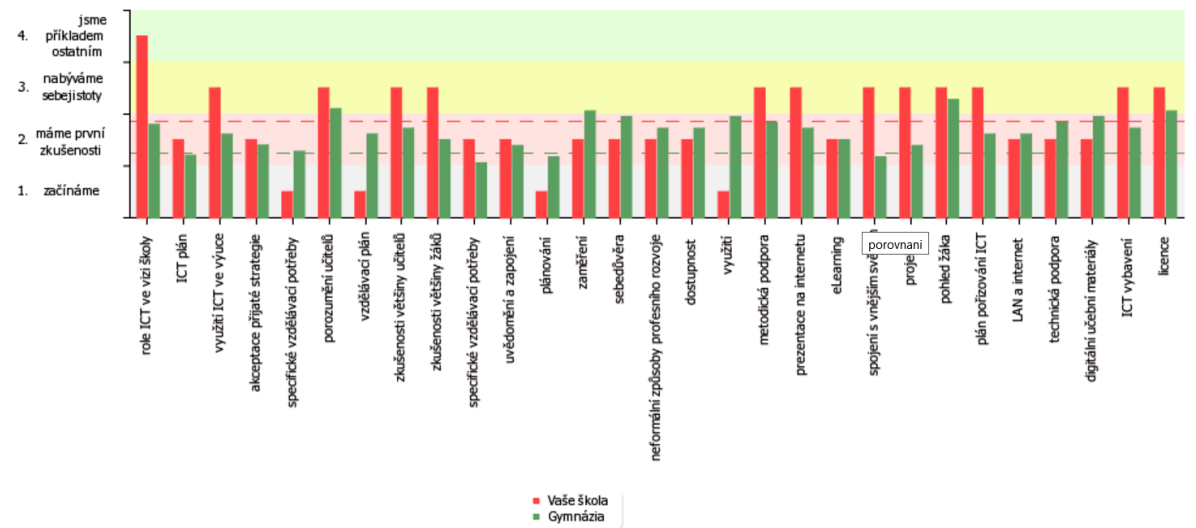

Uživatelé tohoto nástroje vidí vždy pouze své výsledky a pak (anonymní) průměrné výsledky ostatních škol. Nikdo cizí nemá možnost sledovat naše vlastní hodnocení.

## <span id="page-8-1"></span>**2.3 Další informace**

Podrobné informace o Profilu Škola<sup>21</sup> najdete na této adrese:

**[http://www.nuov.cz/uploads/AE/evaluacni\\_nastroje/27\\_ICT\\_v\\_zivote\\_skoly\\_Profil\\_skoly21.pdf](http://www.nuov.cz/uploads/AE/evaluacni_nastroje/27_ICT_v_zivote_skoly_Profil_skoly21.pdf)**

# <span id="page-9-0"></span>**3 Prezentace k Profilu Škola21**

Prezentace k Profilu Škola21 slouží řediteli školy k přípravě informativního školení týmu pedagogů školy.

Jejím cílem je přiblížit pedagogům evaluační nástroj Profilu Škola21, uvědomit si jeho význam při ICT plánování a autoevaluaci školy v oblasti ICT.

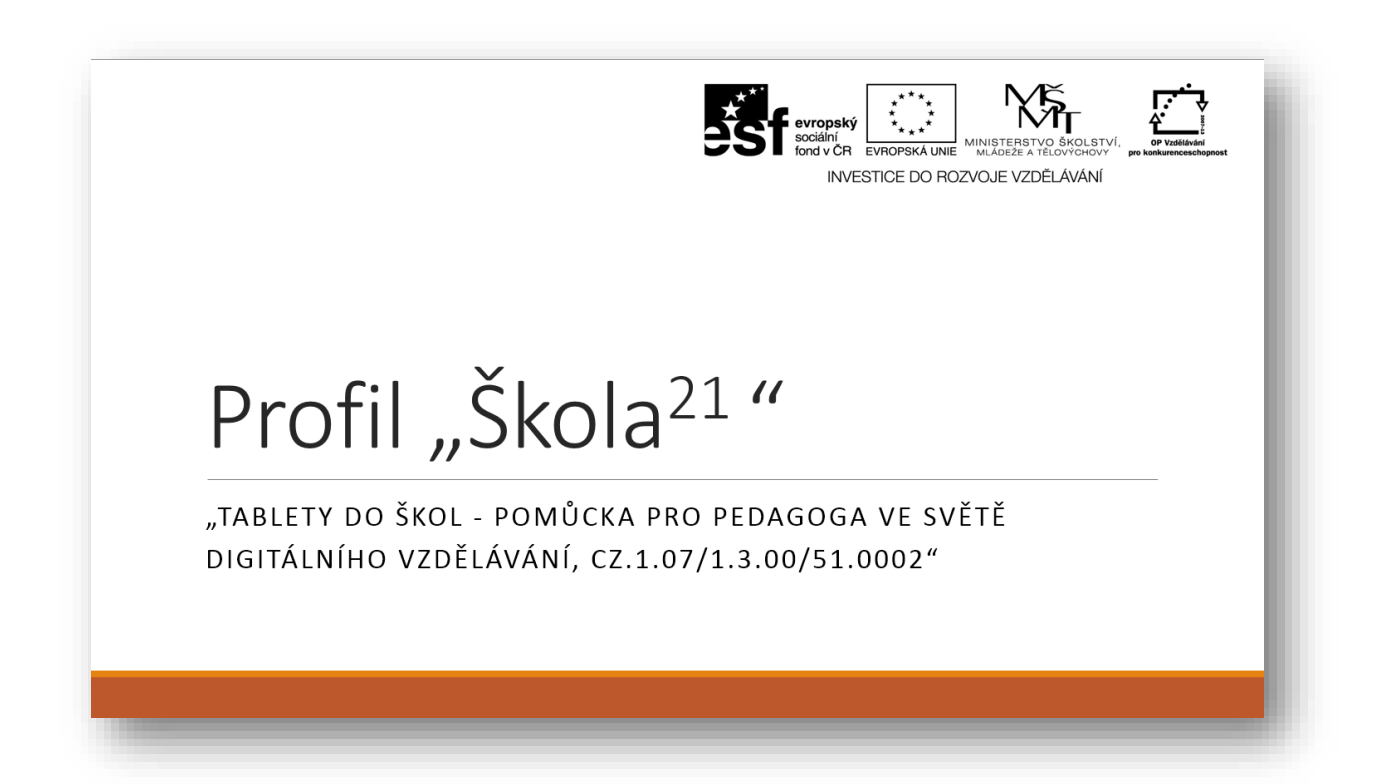

## Jak vše vzniklo

Duben 2009 – expertní skupina vytvořila pro MŠMT Akční plán pro realizaci koncepce (Koncepce rozvoje ICT ve vzdělávání v období 2009-2013)

Vypracoval expertní tým MŠMT pro oblast ICT pod vedením Milana<br>Hausnera ve složení:

- Bořivoj Brdička (UK Praha, Pedagogická fakulta)<br>Jaroslav Čech (iCORD International s.r.o.)<br>Milan Hausner (ZŠ Lupáčova, Praha)<br>David Hawiger (ZŠ Hustopeče nad Bečvou)<br>Miloš Hubatka (ZŠ JUDr. J. Mareše, Znojmo)
	- $\ddot{\phantom{a}}$
- 
- 
- Petr Chlebek (Gymn. Sokolov)<br>• Vladimír Kebert (SOŠ a SOU Hořovice)
- Amunum Kocichová (Gymn. Hladnov, Slezská Ostrava)<br>• Dagmar Kocichová (Gymn. Hladnov, Slezská Ostrava)<br>• Daniel Preisler (ZŠ T. G. M., Česká Kamenice)
- 
- 

Tento plán nebyl nikdy oficiálně legislativně realizován...

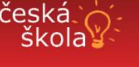

Fórum

MŠMT: Akční plán "Škola pro 21. století" schválen! středa, 29. dubna 2009<br>Štítky: ICT, MŠMT

Wiki Odkazy

.<br>MŠMT v přímé návaznosti na vládní usnesení k rozvoji moderních technologií z října 2001 menia o tomto týdnu Akční plán označený jako "Škola pro 21. století", zkráceně Škol<br>klarý neřeší jen technologické a technické aspekty ICT, ale především stěžejní ol<br>rozvoje – pomoc a motivaci pedagogickým pracovníkům v re

EU

Akční plán rozšířuje možnosti financování nejen formou státního ro;<br>subjetků zpracovat rozvojové projekty v finance v projekty k motivaci j<br>subjetků zpracovat rozvojové projekty v famci evropských strukturáln<br>svých vlastní cí na úro

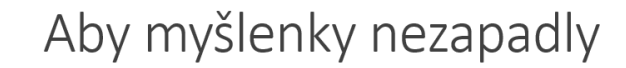

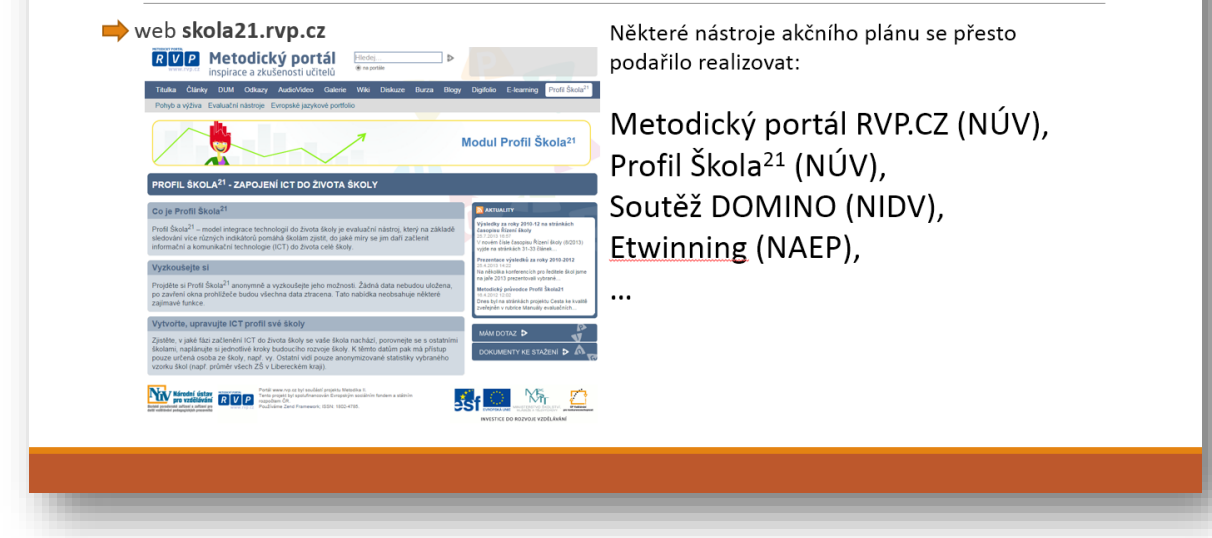

## Kam?

Kdo neví, do kterého přístavu pluje, tomu není žádný vítr příznivý

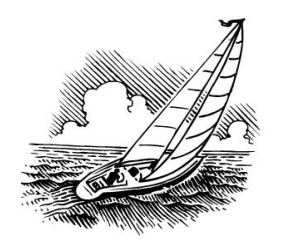

Luciaus A. Seneca

# Co je Profil Škola<sup>21</sup>

Autoevaluační nástroj, který pomůže škole nastoupit cestu proměny do podoby moderní organizace připravující žáky na život v 21. století.

### Umožní každé škole:

- zjistit, kde se na této cestě nachází,  $\bullet$
- určit, kam chce na této cestě dojít,
- stanovit, jak se do stanoveného cíle  $\bullet$ dostane.

## Profil Škola<sup>21</sup> - oblasti

Každá z těchto fází je blíže specifikována v pěti oblastech:

- · řízení a plánování,
- · ICT v ŠVP.
- · profesní rozvoj,
- · integrace ICT do života školy,
- · ICT infrastruktura.

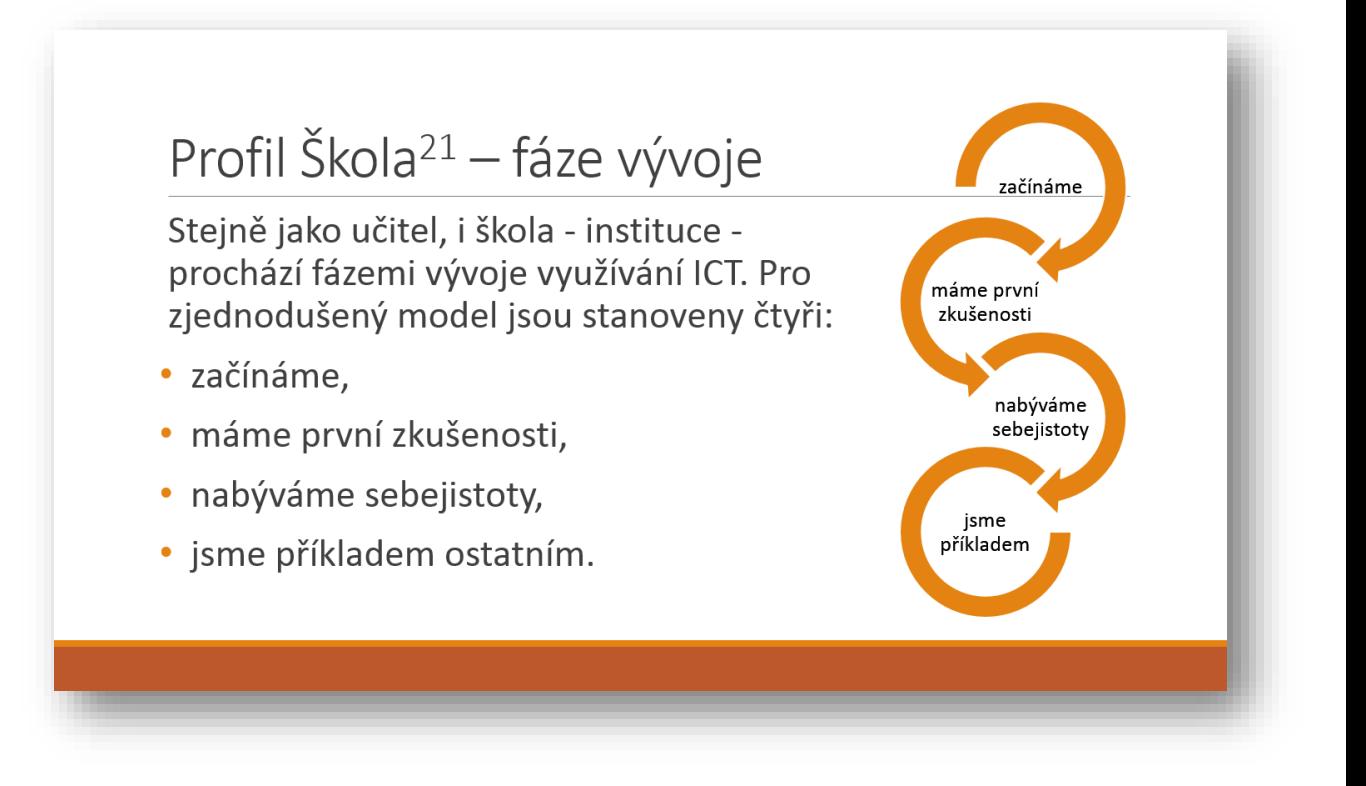

# Například - oblast: Profesní rozvoj učitelů

Cesta učitelů od nedůvěry a obav z ICT ke schopnosti jejich možností nejvhodnějším způsobem využít ku prospěchu žáků je nesnadná, ale možná a nutná.

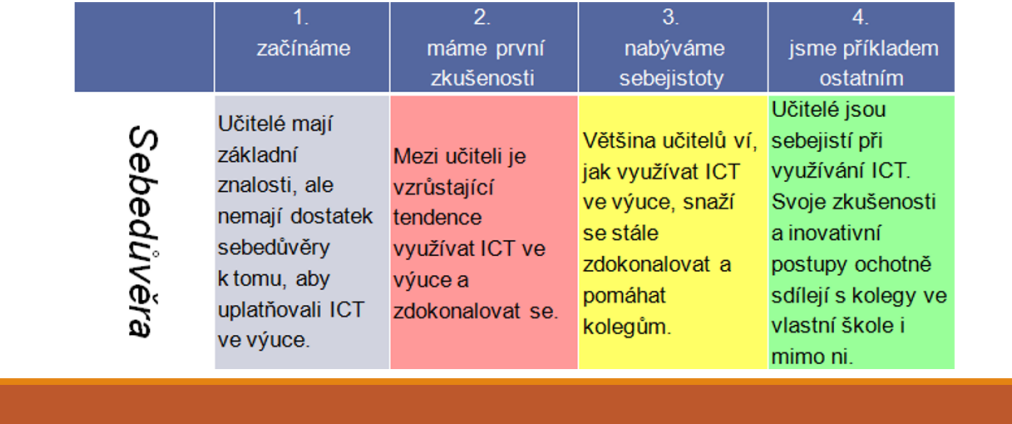

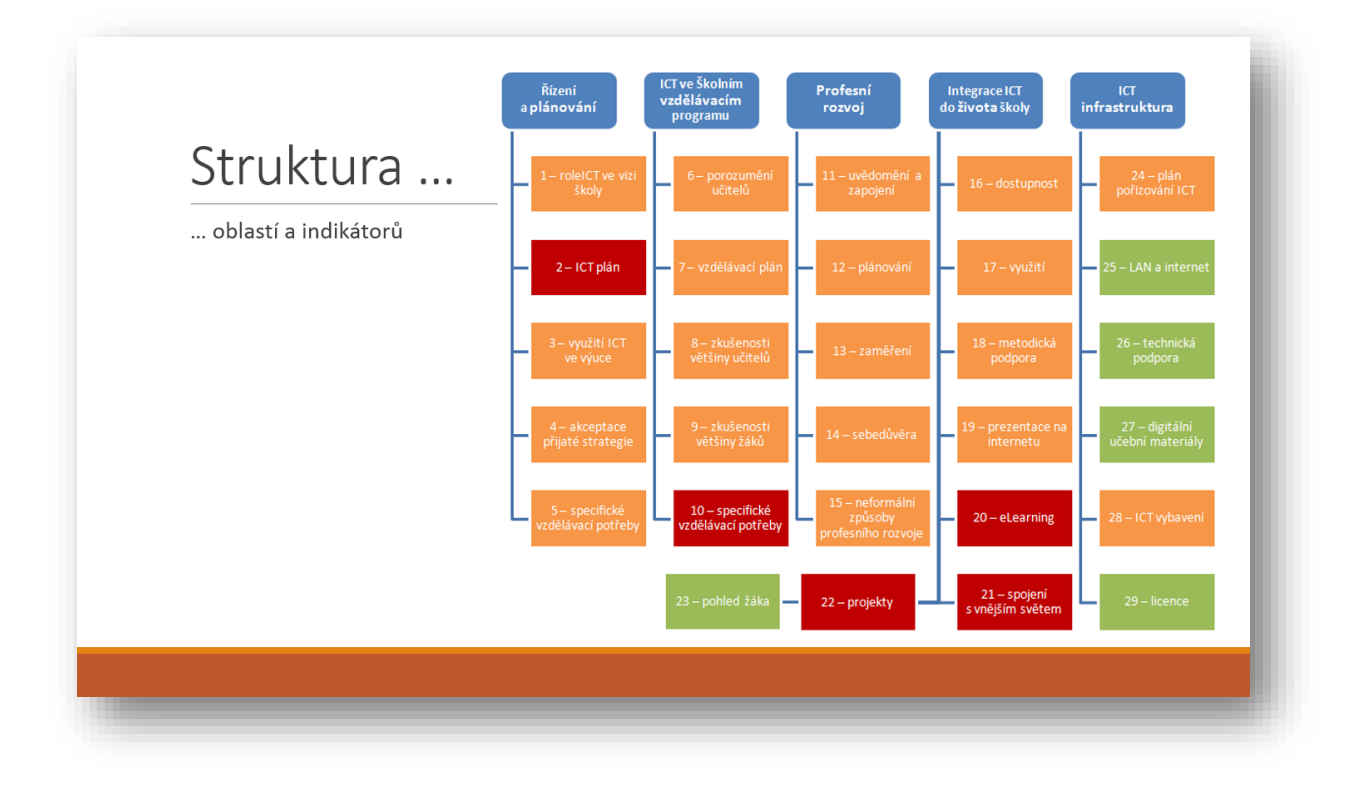

# Profil Škola<sup>21</sup> – vyplňujeme

Kromě určení fáze vývoje, ve které se škola nachází lze vyplnit: Návrh opatření na straně školy, jak se dostat do vyšší fáze.

Komentář, např. důvody, proč do vyšší fáze v daném indikátoru škola postoupit nechce.

Jedním z výstupů aplikace je dokument - Podklady pro ICT plán školy.

## Ve které fázi se nachází vaše škola ©

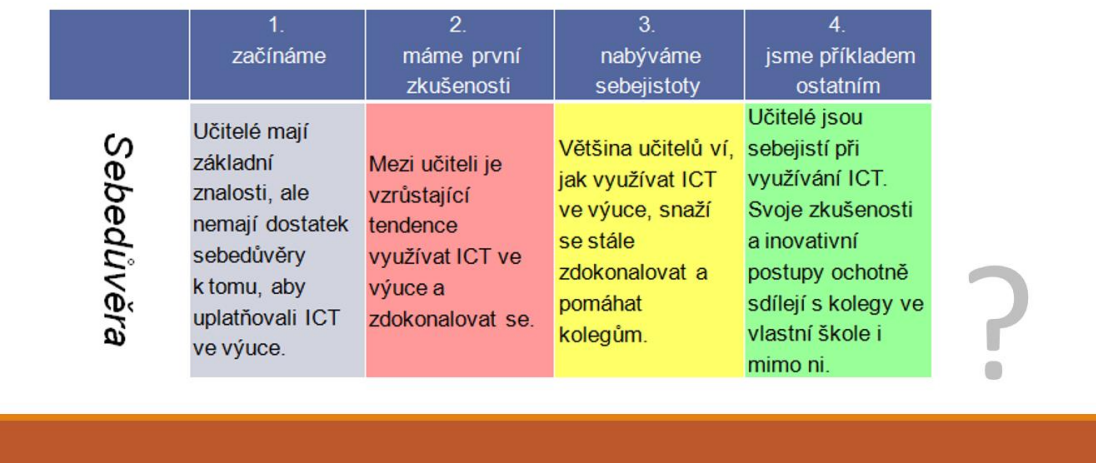

## Jaké opatření (postup) navrhujete, aby se vaše škola dostala do vyšší úrovně?

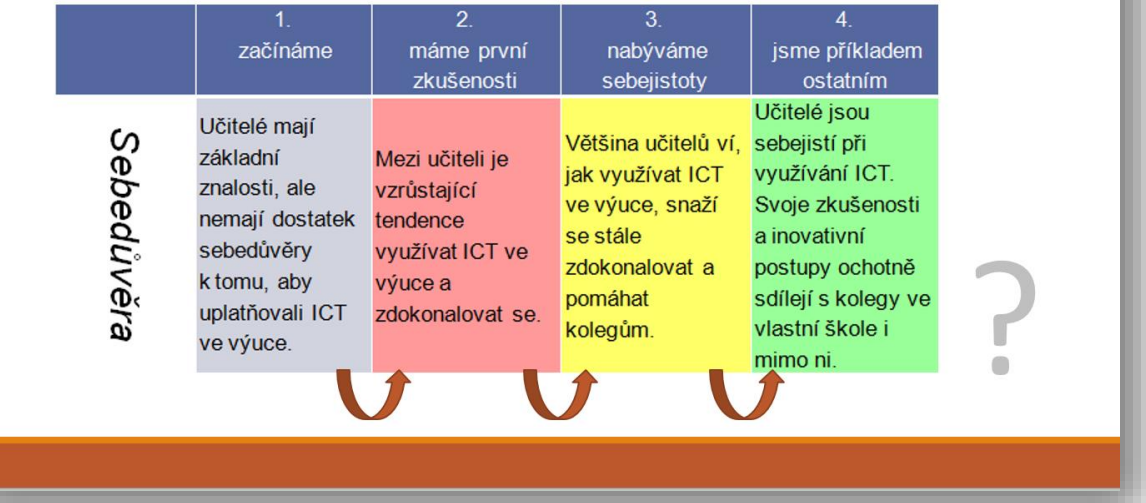

# Pomohou odpovědi na otázky?

Jak zvýšit sebedůvěru učitelů?

Kterými podněty podpořit zdokonalování učitelů v oblasti ICT? Jak posílit spolupráci mezi kolegy ve využívání ICT ve výuce? Jak podpořit učitele ve sdílení zkušeností ve využívání ICT ve výuce? Jak by mohlo vypadat podnětné prostředí pro výměnu zkušeností? Co udělat pro "sebeučící se prostředí"?

## A co komentovat?

Proč dosahujeme daného indikátoru? V čem bude další postup náročný? Proč nechceme dosáhnout vyšší úrovně? Co je třeba vyřešit, než budeme postupovat dále? S kým budeme spolupracovat na dosažení vyšší úrovně? V čem je pro nás dosažení vyšší úrovně důležité?

## Souhlasíte?

Nemá smysl, aby se tento autoevaluační nástroj pokoušel použít někdo, kdo je přesvědčen, že úkolem školy je ctít tradiční hodnoty a používat výhradně osvědčené postupy.

## Pokud souhlasíte ...

Jisté je, že dobrý učitel s technologiemi dosáhne lepších výsledků než dobrý učitel bez technologií.

# Profil Škola<sup>21</sup> na rvp.cz

Aplikace dostupná na Metodickém portálu:

http://skola21.rvp.cz/

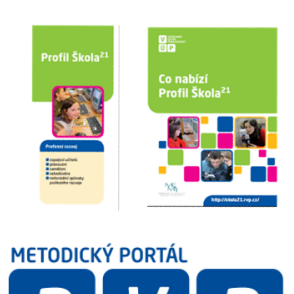

WWW.rvp.cz

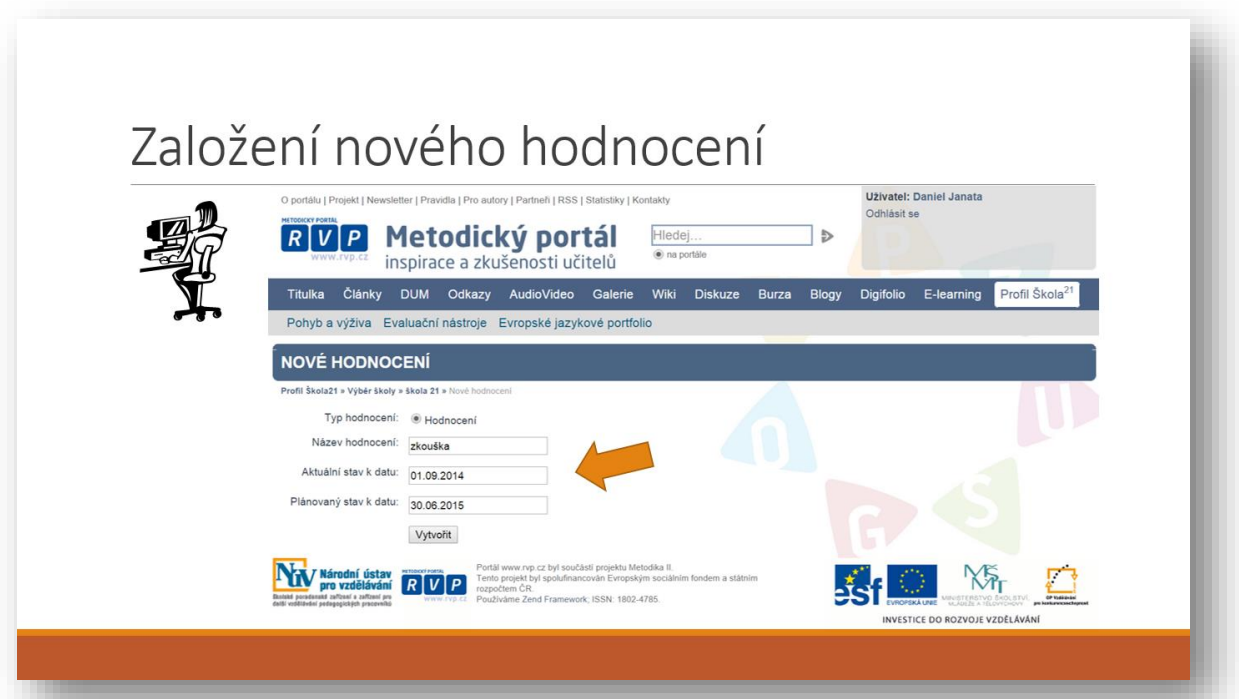

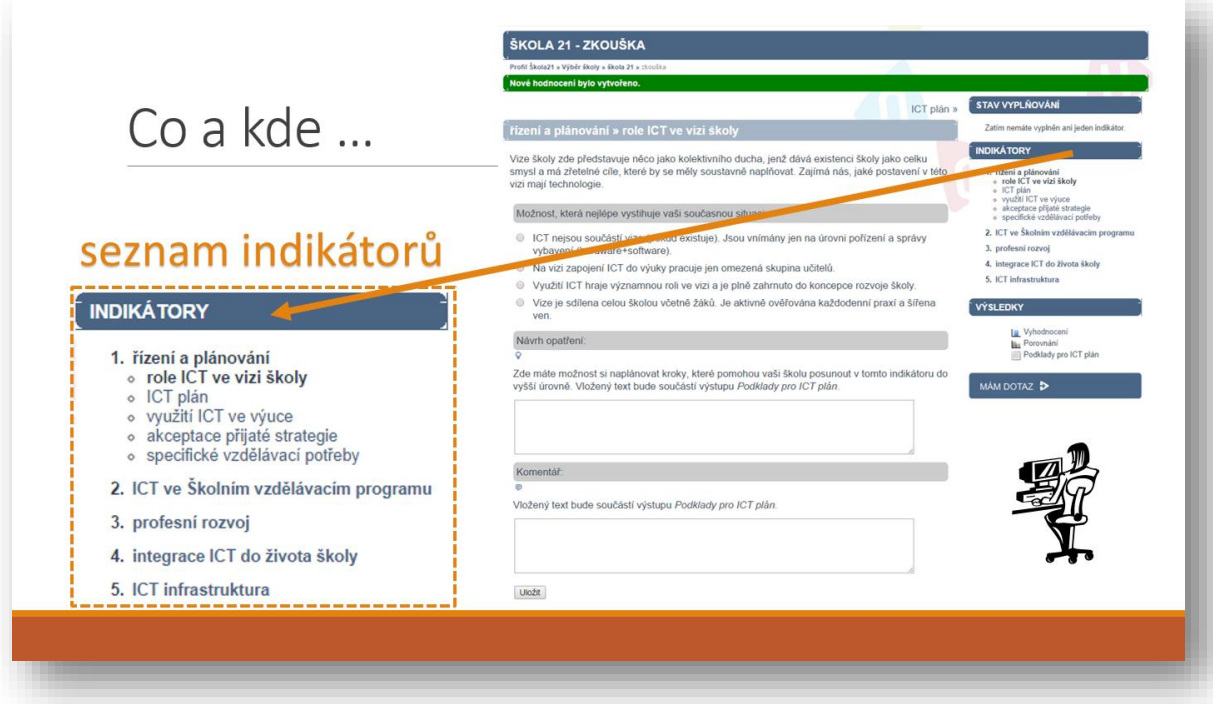

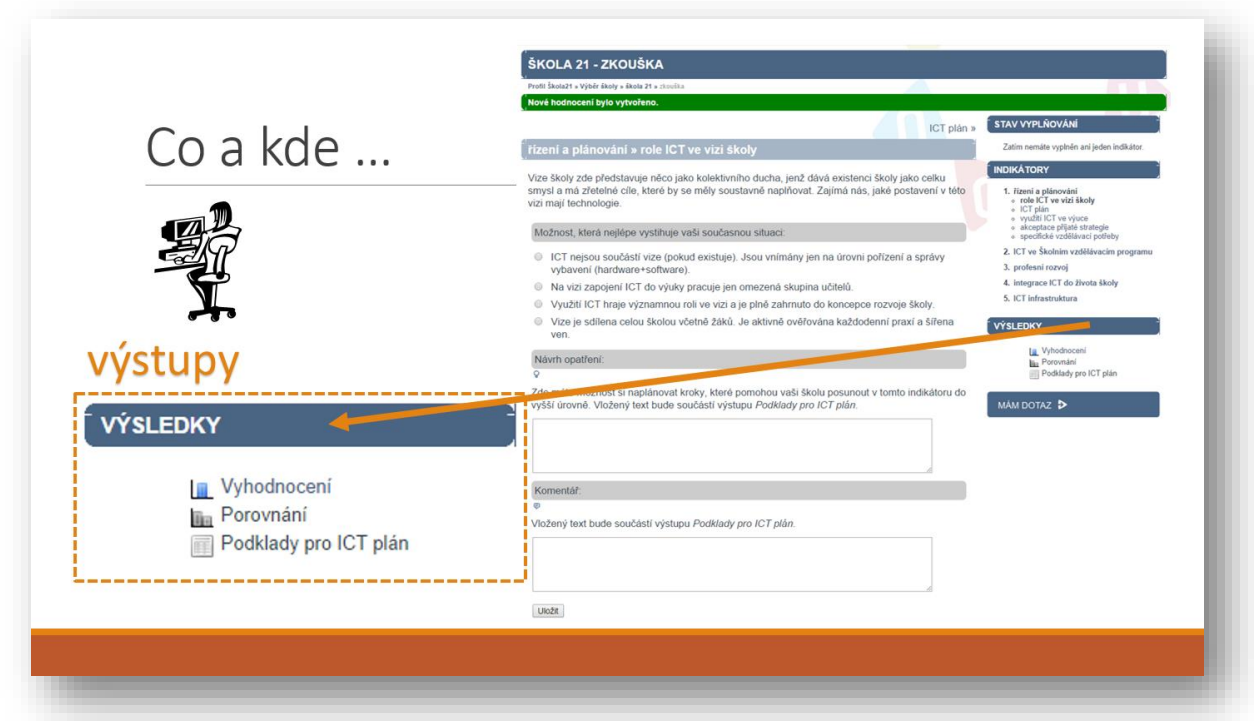

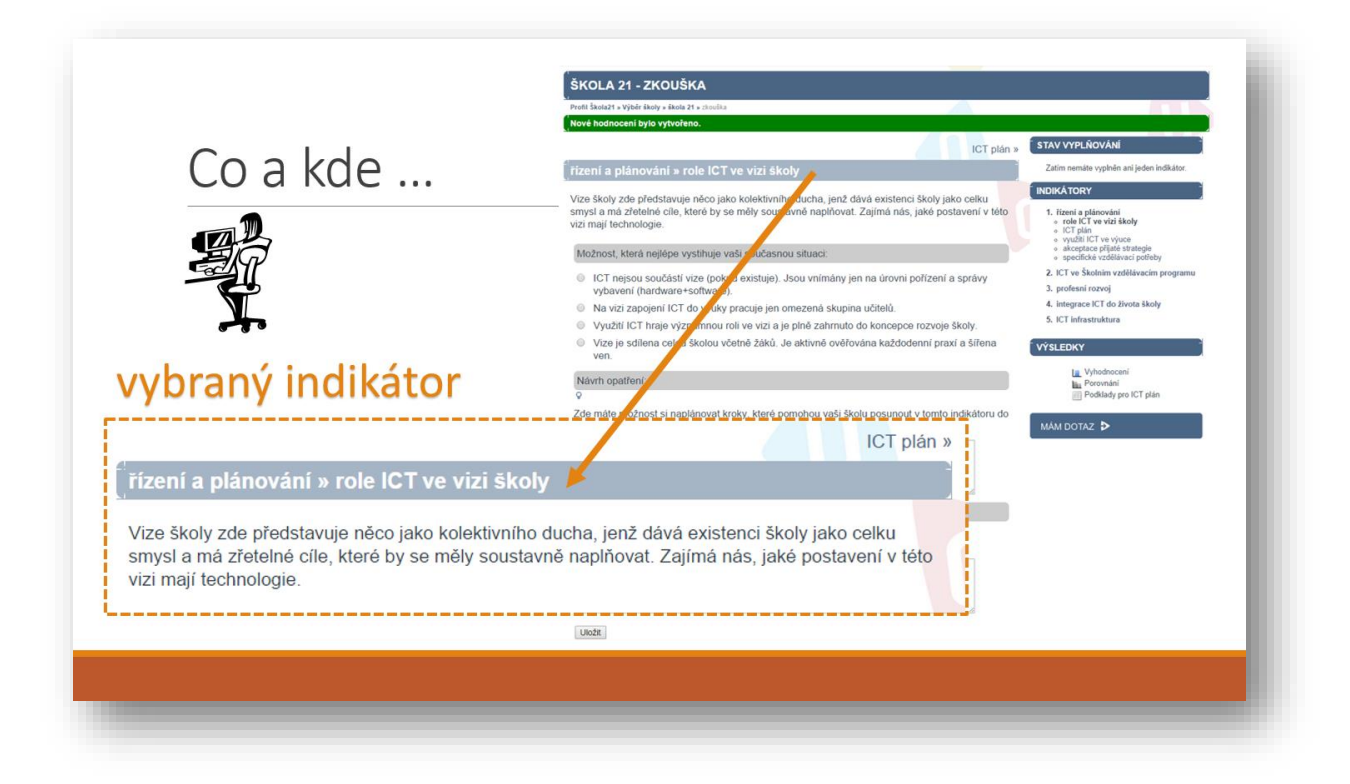

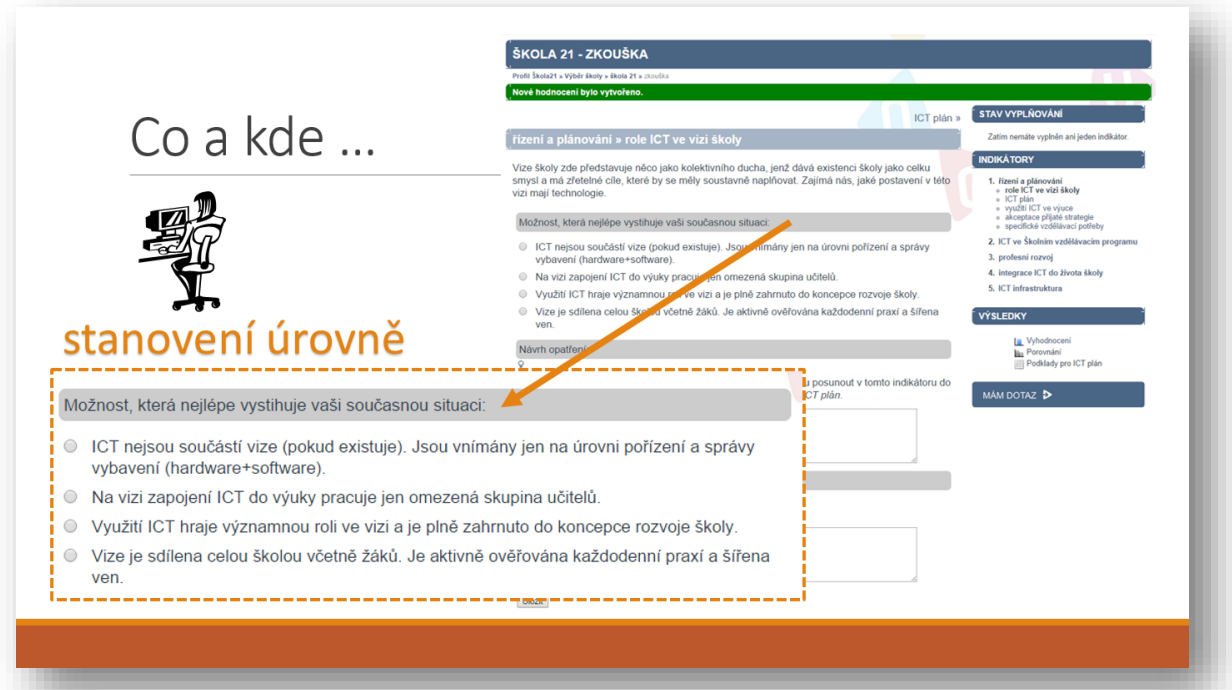

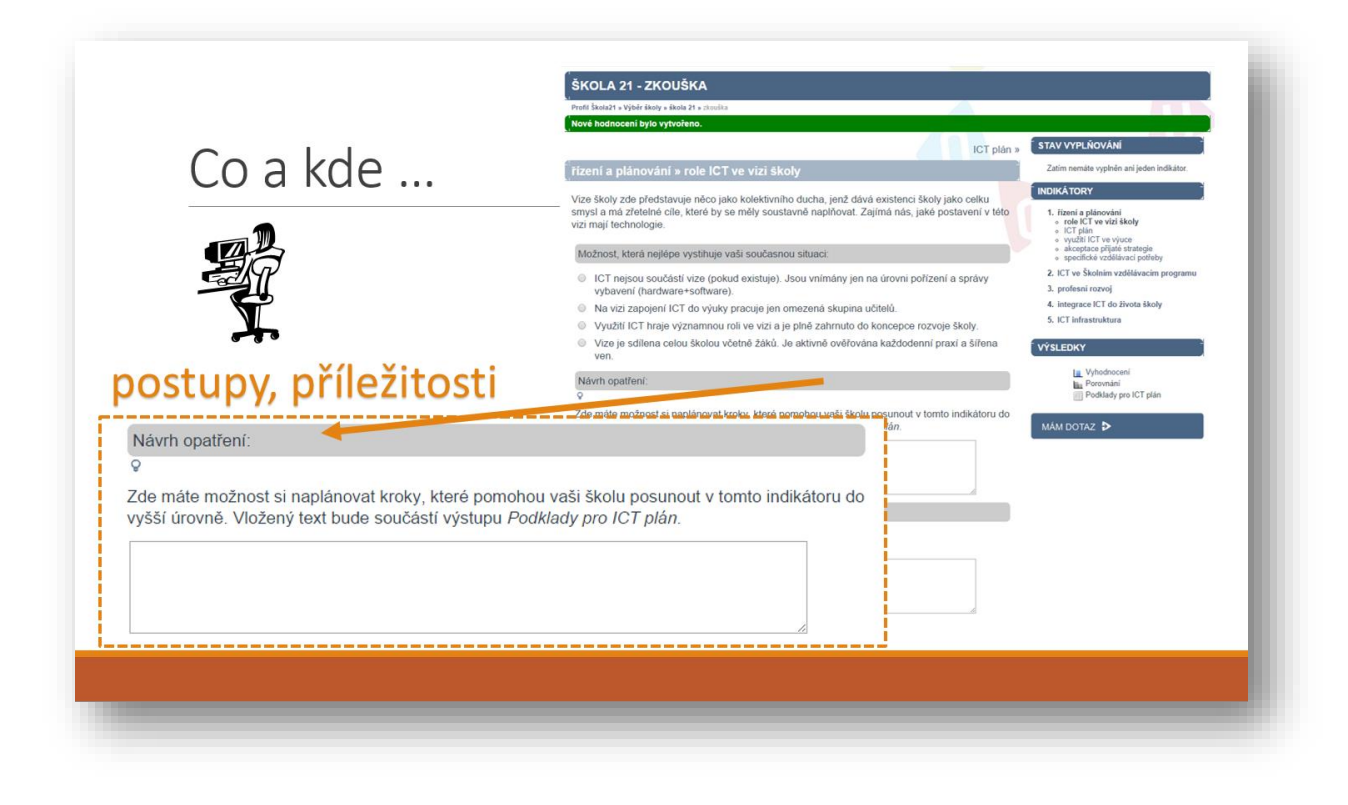

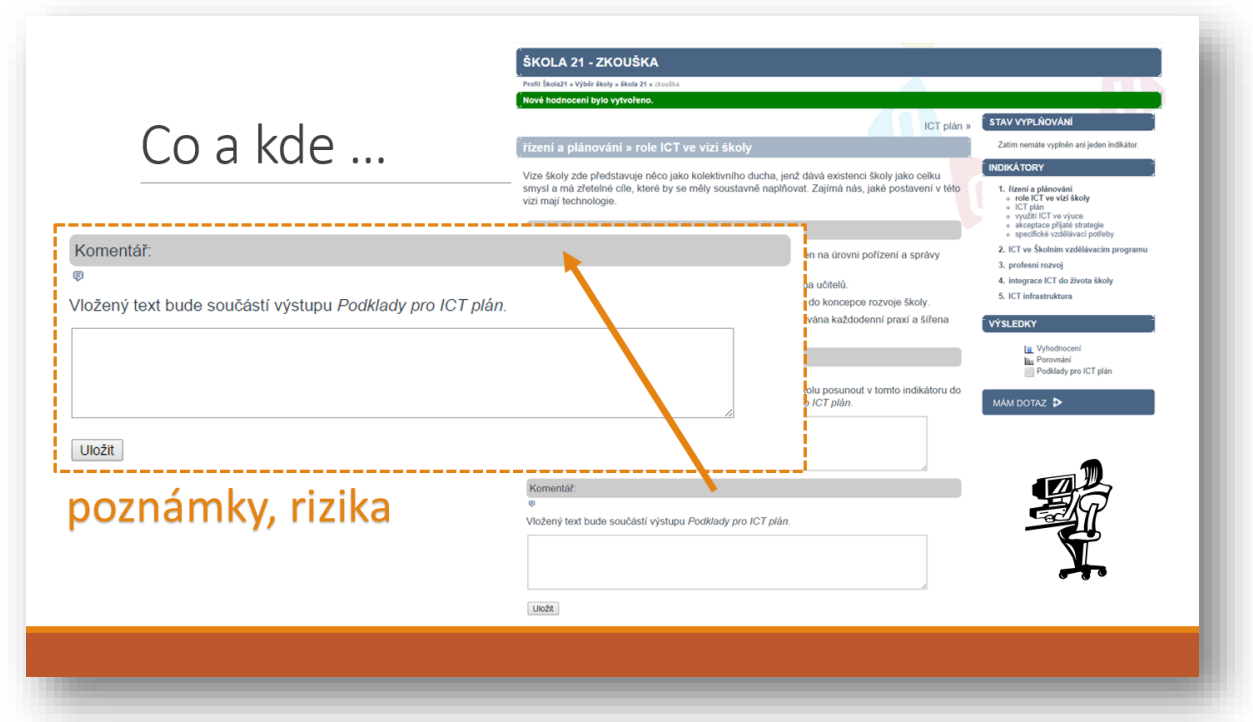

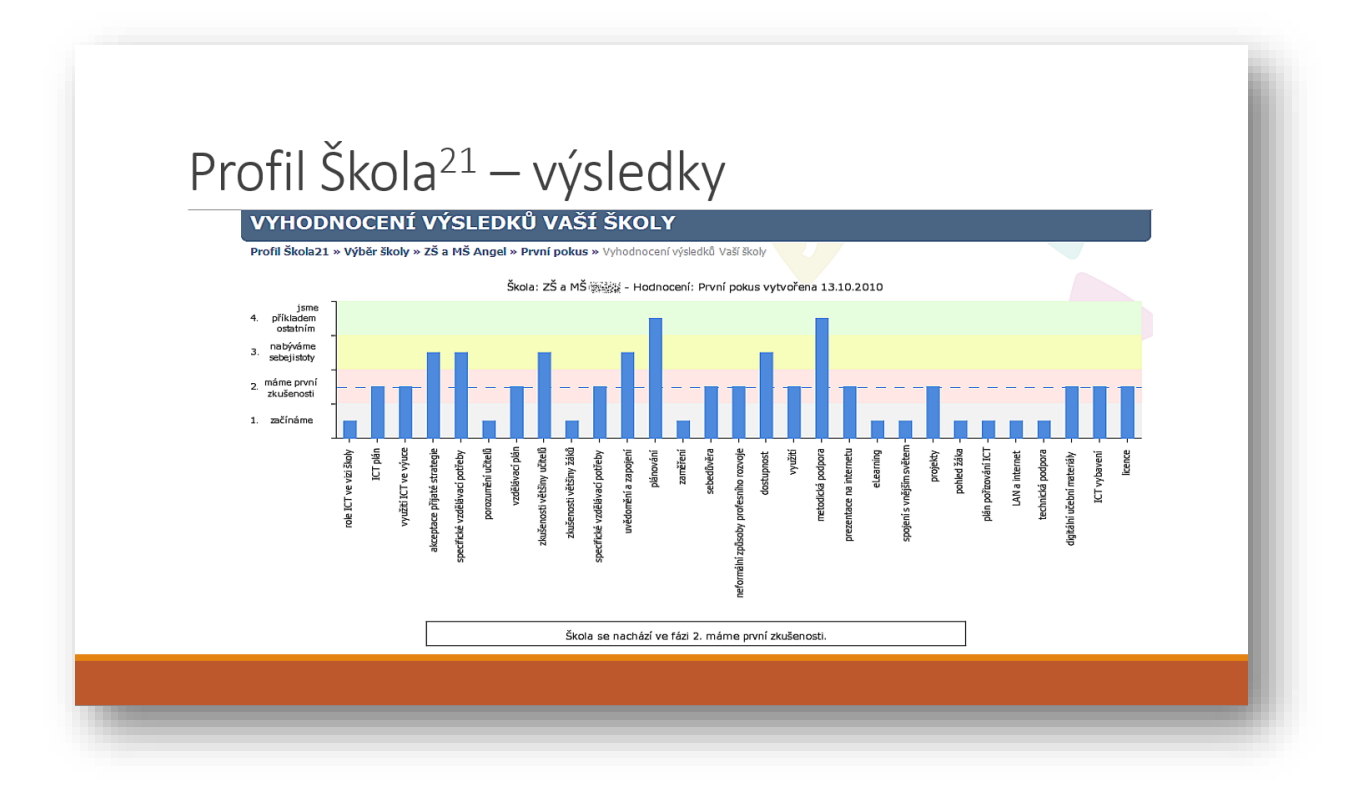

# Pět indikátorů, kde se školy hodnotí nejníže...

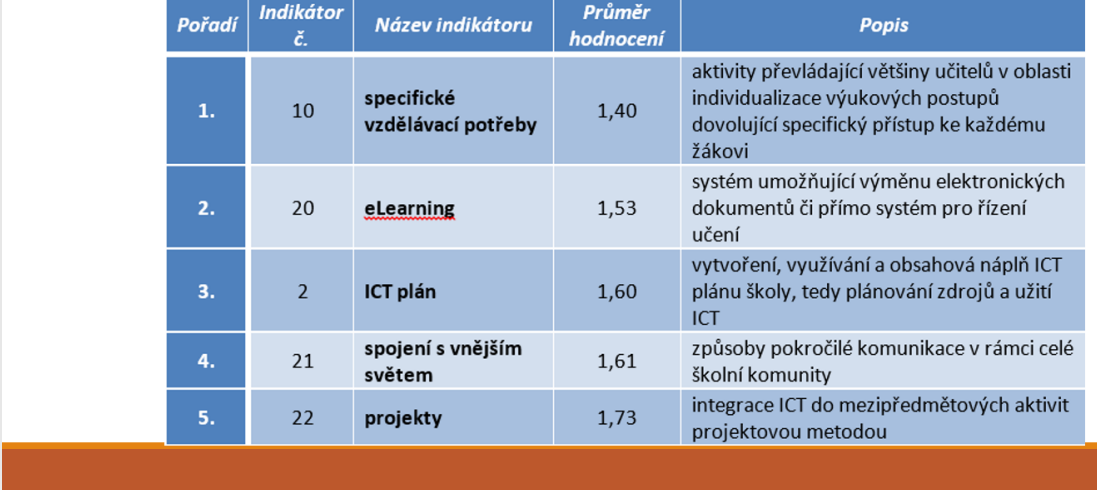

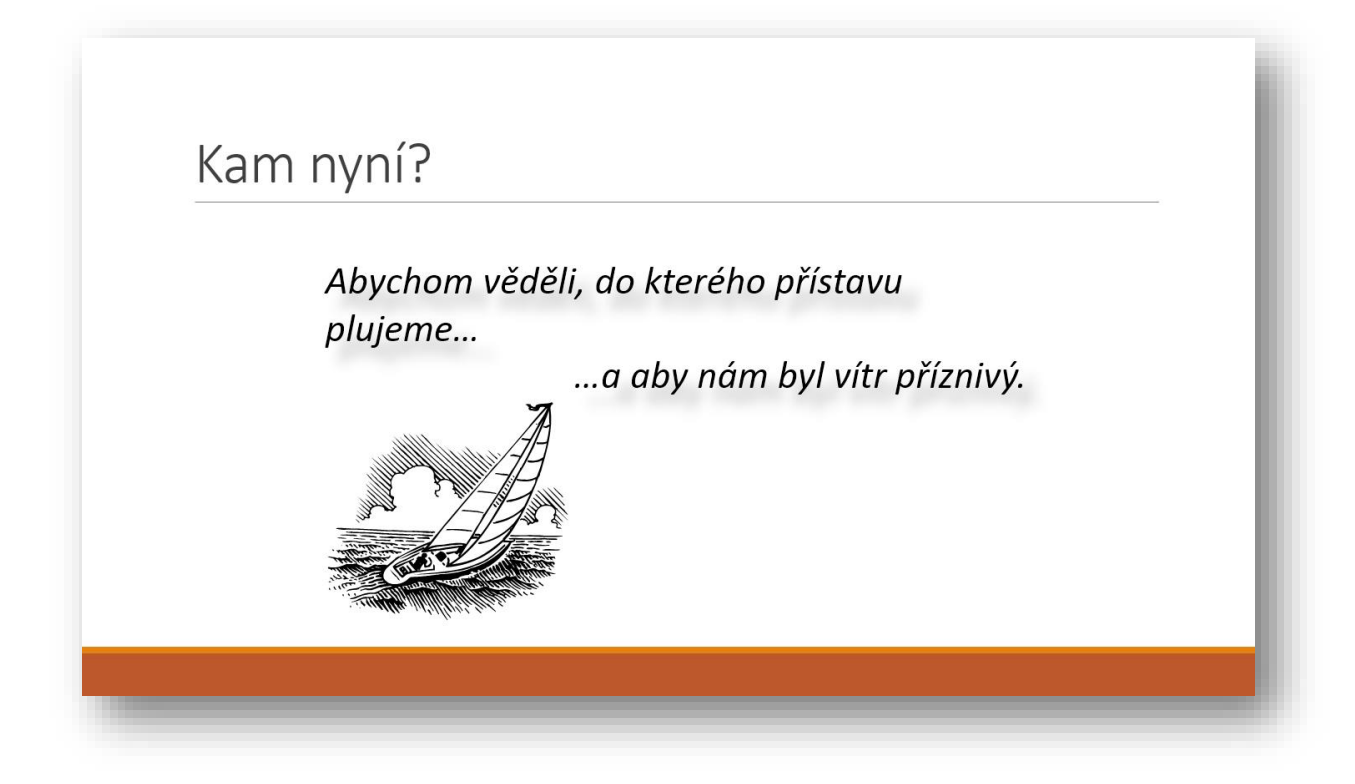

<span id="page-23-0"></span>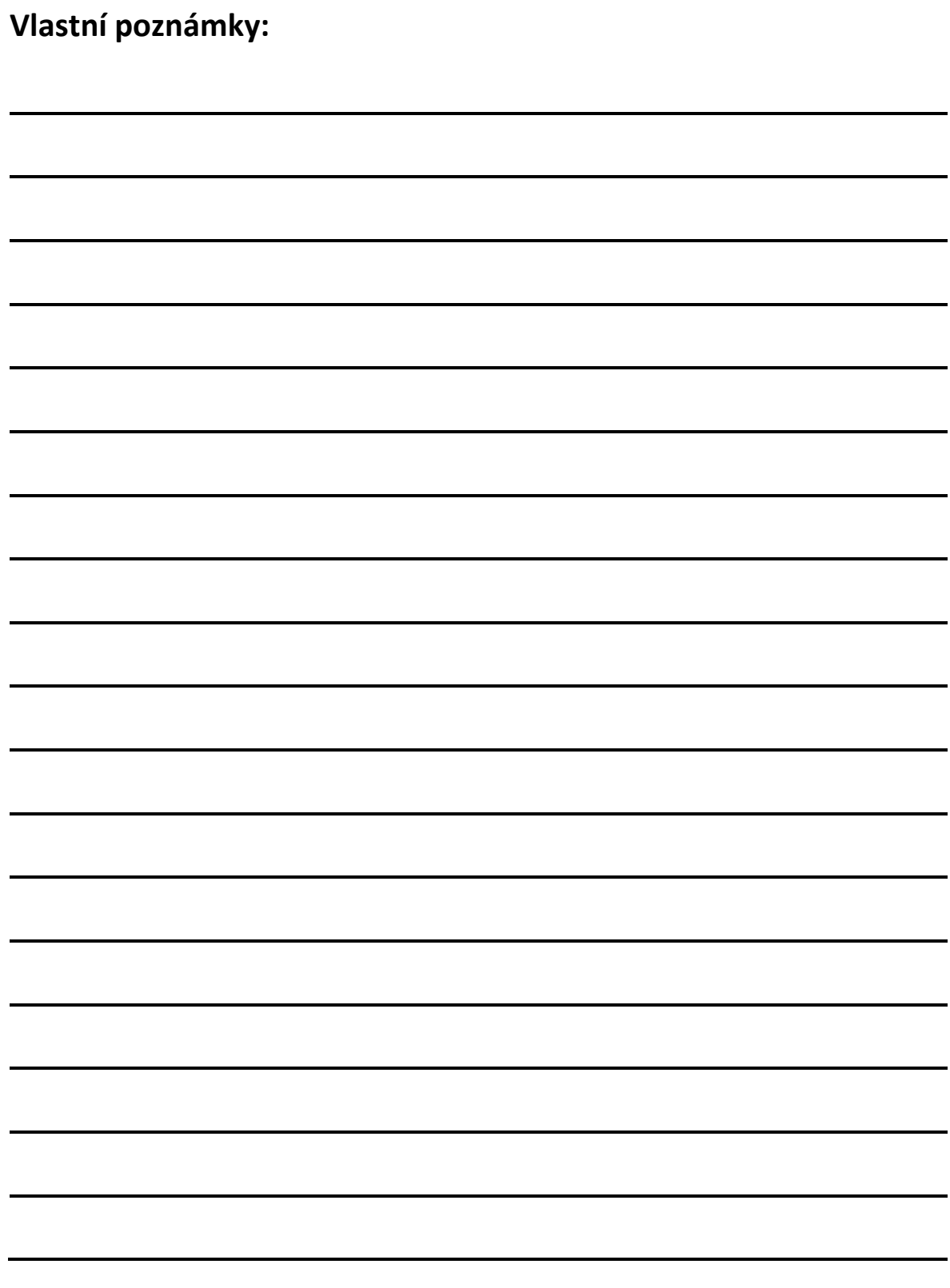